## **Using the .NET Wrapper**

This chapter covers the following topics:

- [Generation Process](#page-0-0)
- [Using .NET Wrapper Interactively](#page-0-1)

## <span id="page-0-0"></span>**Generation Process**

To generate the C# client or server code, use the *EntireX Workbench*. This can be done interactively with the graphical user interface or in *IDL Compiler Command-line Mode*.

## <span id="page-0-1"></span>**Using .NET Wrapper Interactively**

To use the .NET Wrapper functions, open your Eclipse Workspace.

## **Setting Wrapper Options**

Before you start the generation of C# code for the first time, adjust the global options for the .NET Wrapper in the Eclipse preferences under **Software AG > EntireX > .NET Wrapper**.

On the **General** tab, set the paths to the Microsoft .NET Framework directory and the EntireX .NET Wrapper runtime (*SoftwareAG.EntireX.NETWrapper.Runtime.dll*). The preferences on the **Generate Client** and **Generate Server** tabs are identical. Choose your default settings for the client/server generation.

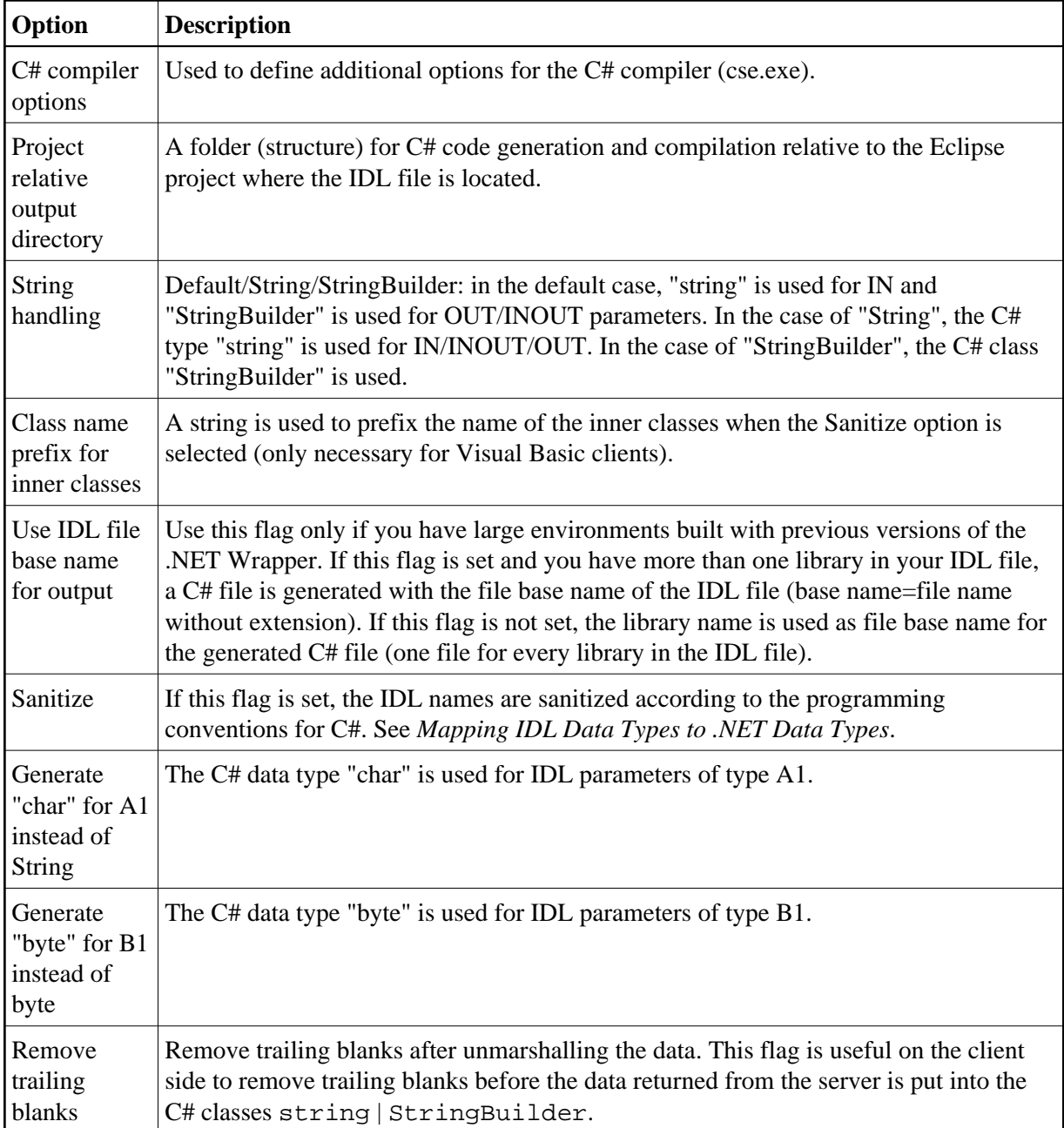

These options are then used as default for the properties of your individual IDL files. You can change these options (except those on the **General** tab) for every individual IDL file.